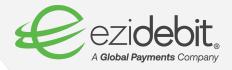

## How to access EziOnline with Multi-Factor Authentication if you have lost your phone or access to your email

EziOnline now has Multi-Factor Authentication (MFA) enabled, providing an extra security step to safeguard your business and customer data and payment information. MFA can be activated either through a code sent to your email or through a mobile authentication app on your phone.

However, if you have either lost your phone or access to your email, this handy guide will show you the steps you need to take to reset your preferred MFA method and access your EziOnline account.

Let's get started.

Ezidebit Pty Ltd PO Box 3327 Newstead Q 4006 **ezidebit.com.au** ABN 67 096 902 813 AFS License 315388

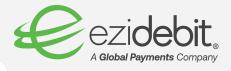

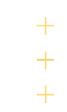

## Lost access to your phone (and mobile authentication app)?

**Step 1:** Please contact your Branch Administrator (BA) and ask them to reset your preferred MFA method. Your BA will need to select the 'Admin' tab across the top of the dashboard, and click 'Manage Users' from the drop-down menu.

|                                                                        | LOGO                                         |
|------------------------------------------------------------------------|----------------------------------------------|
| DASHBOARD A PATENS S PATMENTS & REPORTS & RESOURCES                    |                                              |
| You are logged in as: Website Administrator 10                         | Change Password<br>D- nch Administrator Chan |
| debit Test Account (100-000-015)                                       | Client Logo                                  |
| ashboard                                                               | Client Profile                               |
| ashboard                                                               | Client Settings                              |
|                                                                        | File Export Settings                         |
| <b>⊥</b> + Find Payers                                                 | Manage Users                                 |
| Please enter Payer ID, Payer Name, Address, Mobile, Email or Reference | Payer Sign-up Email                          |
|                                                                        | Payment Plan Templates                       |
| Added today Added yesterday Added in last 7 days                       | Web Page Configuration                       |
| For Action                                                             |                                              |
| ▲ Failed Payments View All -                                           | 🔺 Action Items Resolve -                     |
| Account Overview                                                       |                                              |

**Step 2:** The BA will need to click the pencil icon in the 'Reset MFA' column next to the name of the person whose details need resetting.

| DASHBOA    | ARD 🔟 DASHBOARD 🔒 PAYER | s 💰 Payi | MENT       | s 🖹 REPORTS 💡 RI                 | esources 💡 Admin                 |              |   |             | LOGOL        |
|------------|-------------------------|----------|------------|----------------------------------|----------------------------------|--------------|---|-------------|--------------|
| nage U     | sers                    |          |            |                                  |                                  |              |   |             |              |
| Show inact | tive users              |          |            |                                  |                                  |              |   | Export resi | uits to: CSV |
| Active     | First / Last Name 🌥     |          |            | .ogin Name                       | Email Address                    | User Role    |   | Reset MFA   | Password     |
| •          | Claire O'Sullivan       |          | <i>Q</i>   | CLAIRE.OSULLIVAN@EZIDEBIT.COM.AU | claire.osullivan@ezidebit.com.au | Super User   | ø | ø           | 2            |
| •          | Claire O'Sullivan       |          | <i>i</i> ( | C.OSULLIVAN@OPTUSNET.COM.AU      | noreply@ezidebit.com.au          | Super User   | ø | 0           | 2            |
| •          | df af                   |          | J I        | OUISA@HOTMAILC.OM                | noreply@ezidebit.com.au          |              | ø | 0           | 2            |
| •          | EzilTReg Readonly       |          | J 6        | ZIITREG                          | eziitreg@ezidebit.com.au         | General User | ø | 0           | 2            |
| •          | Ezioniine Check         |          | J 6        | ZIONLINE_CHECK                   | poongodi.jayapal@ezidebit.com.au | Finance User | ø | 0           | 2            |
| ~          | fgfgsd fdgdf            |          | <i>i</i>   | OFDGDSG@HOTMAIL.COM.AU           | noreply@ezidebit.com.au          |              | 0 | 1           | 2            |

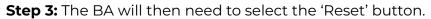

| users             |                                   |                                   |                               |              |    | Exp   |
|-------------------|-----------------------------------|-----------------------------------|-------------------------------|--------------|----|-------|
| First / Last Name |                                   | Login Name 🌥                      |                               |              |    | Reset |
| Bobby Valluri     |                                   | BOBBY.VALLURI@EZIDEBIT.COM.AU     | bobby.valluri@ezidebit.com.au | Super User   |    | 6     |
| charami bhosale   | I                                 | CHARMIN@EZIDEBIT.COM.AU           | charmin@ezidebit.com.au       | General User | Ø  | 6     |
| cymy upadhye      |                                   | CYMY@EZIDEBIT.COM.AU              | cymy@ezidebit.com.au          | General User |    | 6     |
| Anand Devendran   | 1                                 | FUNDRAISING                       | anand2k_23@yahoo.co.in        | General User | 6P | 6     |
| Jay Zhang         | Reset MFA                         |                                   |                               | ×            |    | 6     |
| LILY YANG         | You are resetting MFA factors for | or user LILY.YANG@EZIDEBIT.COM.AU | 1                             |              | Ø  | 6     |
| LILY YANG         |                                   |                                   |                               | Reset Cancel |    | 6     |
| Lily Yang         | l d                               | LILY /21                          | iiy.yang@ezidebit.com.au      | super user   | ø  | 6     |
| LILY YANG         |                                   | LILYDEMOTEST                      | lily.yang@ezidebit.com.au     | Super User   |    | 6     |
| LILY YANG         | 0                                 | LILYYANG-DEMO                     | lilyyang721@gmail.com         | General User | J  | d     |

Ezidebit Pty Ltd PO Box 3327 Newstead Q 4006 1300 763 256 info@ezidebit.com.au **ezidebit.com.au** ABN 67 096 902 813 AFS License 315388

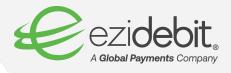

**Step 4:** You will now be able to login to EziOnline and select a new default MFA method. Follow the instructions to set up, and you should now be able to access your account.

## Lost access to your email?

**Step 1:** Please contact your Branch Administrator (BA) and ask them to update your preferred MFA method for EziOnline. Your BA will need to select the 'Admin' tab across the top of the dashboard, and click 'Manage Users' from the drop-down menu.

| Charge Password                                                                                                    |             | Failed Payments unt Overview         |                               |                        | View All -             | Action Items           |                      | Re | solve * |
|----------------------------------------------------------------------------------------------------|-------------|--------------------------------------|-------------------------------|------------------------|------------------------|------------------------|----------------------|----|---------|
| You are logged in as: Website Administrator 100         Charge Password         nch Administrator         Charge Password           Client Logo         Client Logo         Client Setings         Client Setings         Client Setings           F Find Payers         Mange Users         File Expot Setings         Payer Sign-op Email         Payer Sign-op Email           Passe enter Payer 30, Payer Name, Address, Mobile, Email of Inference         Payer Sign-op Email         Payment Plan Templates                  | For Ac      | ction                                |                               |                        |                        |                        |                      |    |         |
| You are logged in as: Website Administrator         Charge Password         Inch Administrator           Olient Logo         Olient Logo         Olient Logo           ashboard         Olient Settings         Olient Settings           f: Find Payers         Manage Users         Payer Sign-up Email           Passe enter Payer Di, Payer Mana, Address, Models, Email or Pattersono         Payer Sign-up Email           Passe enter Payer Di, Payer Mana, Address, Models, Email or Pattersono         Payer Sign-up Email |             | Added today Add                      | eu yesieruay 7                | huudu in iasi 7 days   |                        | Web Page Configuration |                      |    |         |
| You are logged in as: Website Administrator 100         Charge Password         nch Administrator         Charge Password           Olient Logo         Client Logo         Client Settings         Client Settings         Client Settings                ¥ Find Payers         Page Users         Marage Users         Marage Users                                                                                                    |             |                                      |                               |                        |                        | Payment Plan Templates |                      |    |         |
| You are logged in as: Website Administrator 100-<br>ebit Test Account (100-000-015)<br>ashboard Client Profile<br>Client Settings<br>File Export Settings                                                                                                    | 10          | Please enter Paver ID. Paver Name Ar | idress Mobile Email or Befere | 010                    |                        | Payer Sign-up Email    |                      |    |         |
| You are logged in as: Website Administrator 100         Charge Password         nch Administrator         Charge Password           client Logo         client Color         client Prolile         client Serings         client Serings                                                                                                    | 1           | + Find Payers                        |                               |                        |                        | Manage Users           |                      |    |         |
| You are logged in as: Website Administrator 100<br>Lebit Test Account (100-000-015)<br>Client Logo<br>Client Profile                                                                                                    | _           |                                      |                               |                        |                        | File Export Settings   |                      |    |         |
| You are logged in as: Website Administrator 100-<br>Charge Password<br>Client Logo<br>Charge Password<br>Client Profile                                                                                                    | ashbo       | oard                                 |                               |                        |                        | Client Settings        |                      |    |         |
| You are logged in as: Website Administrator 100-<br>Client Logo nch Administrator ch                                                                                                    |             |                                      |                               |                        |                        | Client Profile         |                      |    |         |
| Change Password                                                                                                    | - hit To at | A                                    | YOL                           | are logged in as: webs | are Administrator 100- | Client Logo            | nen Administrator    |    | Ch      |
| DASHBOARD 📩 PAYERS 🙆 PAYMENTS 🖹 REPORTS 🖗 RESOURCES 🧬 ADMIN                                                                                                    |             |                                      |                               |                        |                        |                        | and Antonia Industry |    |         |
|                                                                                                    | DASH        | BOARD AYERS                          | S PAYMENTS                    | REPORTS                |                        | ADMIN                  |                      |    | LOG     |
|                                                                                                    |             | A SYSTEM DODA DOMA DOMA DO           |                               |                        |                        |                        |                      |    |         |

**Step 2:** The BA will need to click the pencil icon next to the 'Login Name' of the person whose details need to be updated.

|              |                                                 |             |                                 | 0                               |                      |   |                                                                                                    |             |
|--------------|-------------------------------------------------|-------------|---------------------------------|---------------------------------|----------------------|---|----------------------------------------------------------------------------------------------------|-------------|
| DASHB        | OARD 📩 PAYERS 💰                                 | PAYMEN      | TS 🖹 REPORTS 💡 F                | RESOURCES 🔑 ADMI                | N                    |   |                                                                                                    | LOGO        |
|              | You are logg                                    | ed in as: W | ebsite Administrator 100-000-01 | 5@WEB_ADMIN, Branch Ac          | Iministrator         |   |                                                                                                    | Chan        |
| debit Test A | ccount (100-000-015)                            |             |                                 |                                 |                      |   |                                                                                                    |             |
| anage        | Users                                           |             |                                 |                                 |                      |   |                                                                                                    |             |
| □ Show in    | active users                                    |             |                                 |                                 |                      |   | Export resu                                                                                                    | Its to: CSV |
| Active       | First / Last Name 🌥                             |             | Login Name                      | Email Address                   | User Role            |   | Reset<br>MFA                                                                                                    | Passwor     |
| ~            | saba irshad                                     | ø           | SABAHAT.IRSHAD@EZIDEBIT.COM.AU  | sabahat.irshad@ezidebit.com.au  | General User         | P | P                                                                                                    | 2           |
| •            | Samiya Anand                                    | ø           | SAMIYA                          | Samiya.Shanoo@ezidebit.com.au   | General User         | ø | 600                                                                                                    | 2           |
| ~            | Sree Muralee                                    | ø           | SMURALEE@AKAMAI.COM             | smuralee@akamai.com             | General User         | ø | ø                                                                                                    | 2           |
| ~            | Super User                                      | ø           | SS_SUPERTEST                    | Test@Test.com                   | Super User           | P | ø                                                                                                    | 2           |
| ~            | vidya pandit                                    | ø           | PATIL.SHWETZ91@GMAIL.COM        | patil.shwetz91@gmail.com        | Finance User         | P | ø                                                                                                    | 2           |
| ~            | vinayal rajadhyakashya                          | ø           | VINAYAK@EZIDEBIT.COM.AU         | vinayak@ezidebit.com.au         | General User         | P | ø                                                                                                    | 2           |
| *            | VIRAJ patil                                     | ø           | VIRAJ                           | VIRAJ@EZIDEBIT.COM.AU           | Payer Manager        | ø | ø                                                                                                    | $\gg$       |
| ~            | Vivian Li                                       | ø           | VIVIAN.LI@GLOBALPAY.COM         | vivian.li@globalpay.com         | Super User           | P | a de la companya de la companya de la compa | <i></i>     |
| *            | Website Administrator 100-000-<br>015@WEB_ADMIN | Ø           | 100-000-015@WEB_ADMIN           | anand.devendran@ezidebit.com.au | Branch Administrator | P | 600                                                                                                    | Þ           |
| ~            | zian kabir                                      | ø           | ZIAN@EZIDEBIT.COM.AU            | zian@ezidebit.com.au            | General User         | P | P                                                                                                    | <i></i>     |

1300 763 256 info@ezidebit.com.au

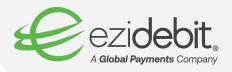

Step 3: Here the BA can update the email address information, and click 'Save'.

|              |                                           |               |           |                             | 💡 RESOURCES 🦼           | ADMIN                           |                |              |
|--------------|-------------------------------------------|---------------|-----------|-----------------------------|-------------------------|---------------------------------|----------------|--------------|
|              | Yo                                        | ou are logged | in as: We | bsite Administrator 10      | 0-000-015@WEB_ADMIN, B  | ranch Administrator             |                |              |
| lebit Test A | Account (100-000-015)                     |               |           |                             |                         |                                 |                |              |
|              |                                           |               |           |                             |                         |                                 |                |              |
| Show in      | nactive users                             |               |           |                             |                         |                                 | Export res     | sults to: CS |
| Active       | First / Last Nar Edit                     | User          |           |                             |                         |                                 | × Reset<br>MFA | Passwor      |
| ~            | saba irshad                               |               | Email Ad  | dress* Lily.yang@ezidebit.a | au                      |                                 | J.             |              |
| ~            | Samiya Anand                              |               | Login     | Name* VIVIAN.LI@GLOBA       | LPAY.COM                |                                 | , I            |              |
| ~            | Sree Muralee                              | First Name*   | Vivian    |                             | Last Name* Li           |                                 | , d            |              |
| ~            | Super User                                |               |           |                             |                         |                                 | 0              |              |
| ~            | vidya pandit                              |               |           |                             |                         | Save Cancel                     |                |              |
| ~            | vinayal rajadhyakashya                    |               | Ø .       | VINAYAK@EZIDEBIT.COM.AU     | vinayak@ezidebit.com.ai | General User                    | 0 0            |              |
| ~            | VIRAJ patil                               |               |           | VIRAJ                       | VIRAJ@EZIDEBIT.COM.     | AU Payer Manager                |                |              |
| ~            | Vivian Li                                 |               | 67        | VIVIAN.LI@GLOBALPAY.COM     | vivian.li@globalpay.com | Super User                      | 0 0            |              |
| ~            | Website Administrator 10<br>015@WEB_ADMIN | 00-000-       |           | 100-000-015@WEB_ADMIN       | anand.devendran@ezide   | bit.com.au Branch Administrator |                |              |
| ~            | zian kabir                                |               | 67        | ZIAN@EZIDEBIT.COM.AU        | zian@ezidebit.com.au    | General User                    | 0 0            |              |
|              |                                           |               |           |                             | 1234 <b>5</b> 6 Next»   |                                 |                |              |

**Step 4:** Once the EziOnline information has been updated, you can now login to EziOnline and complete the MFA step as normal.

## ...

We hope you have found this guide helpful. If you would like to know more about this topic or have further questions, please email <a href="mailto:support@ezidebit.com.au">support@ezidebit.com.au</a>.

+